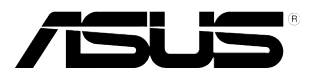

## **VW199(x)L-serien LCD-skærm**

# **Brugervejledning**

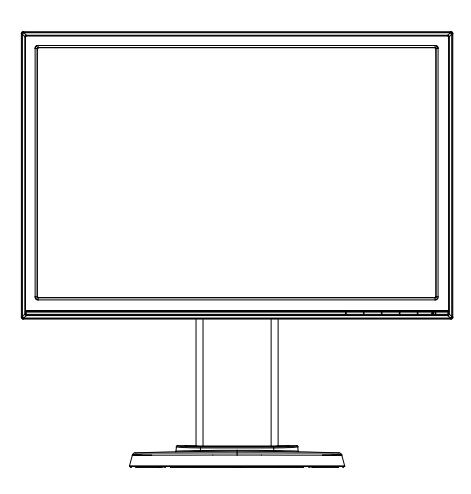

## **Indholdsfortegnelse**

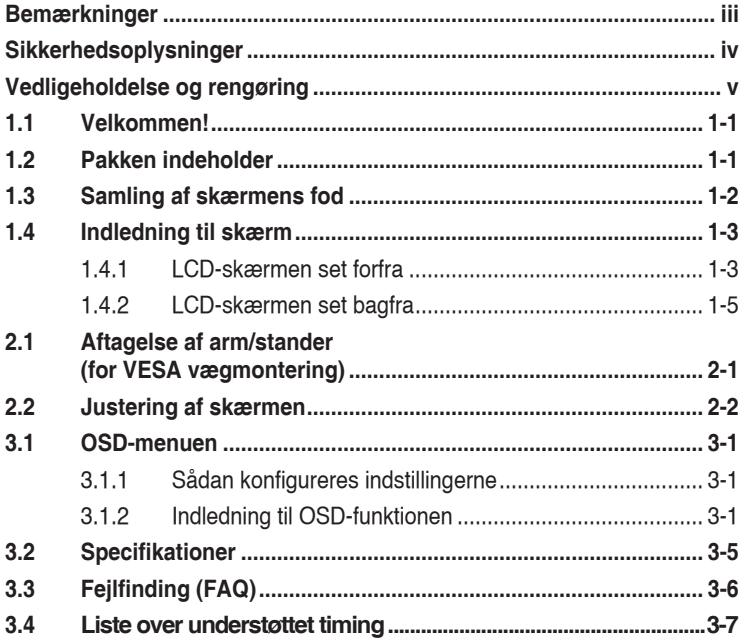

Copyright © 2012 ASUSTeK COMPUTER INC. Alle rettigheder forbeholdt.

Det er ikke tilladt på nogen måde at gengive, transmittere, transskribere, lagre i et lagringssystem eller oversætte til et hvilket som helst andet sprog nogen del af denne vejledning, herunder produkterne og softwaren beskrevet heri, uden udtrykkelig, skriftlig tilladelse fra ASUSTeK COMPUTER INC. ("ASUS"), undtagen dokumentationen, der opbevares af køberen, der kan sikkerhedskopieres.

Der gives ikke garanti eller service for produktet hvis: (1) produktet er blevet repareret, modificeret eller ændret, medmindre en sådan reparation, modifikation eller ændring er udført af ASUS; eller (2) hvis produktets serienummer er ulæseligt eller mangler.

ASUS VIDEREGIVER DENNE VEJLEDNING "SOM DEN ER", UDEN GARANTI AF NOGEN SLAGS, HVERKEN UDTRYKKELIG ELLER UNDERFORSTÅET, INKLUSIV OG IKKE BEGRÆNSET TIL UNDERFORSTÅEDE GARANTIER ELLER BETINGELSER FOR SALGBARHED ELLER EGNETHED TIL ET BESTEMT FORMÅL. ASUS, DETS DIREKTØRER, LEDERE, MEDARBEJDERE OG AGENTER ER UNDER INGEN OMSTÆDIGHEDER ANSVARLIGE FOR NOGEN INDIREKTE, SPECIELLE, TILFÆLDIGE ELLER EFTERFØLGENDE BESKADIGELSER (HERUNDER BESKADIGELSER SOM TAB AF FORTJENESTE, TAB AF HANDEL, TAB AF BRUG ELLER DATA, AFBRYDELSE AF HANDEL OG LIGNENDE), SELV OM ASUS ER BLEVET BEKENDT MED MULIGHEDEN FOR SÅDANNE BESKADIGELSER FRA EN DEFEKT ELLER FEJL I DENNE VEJLEDNING ELLER I PRODUKTET.

SPECIFIKATIONER OG OPLYSNINGER I DENNE VEJLEDNING GIVES KUN TIL OPLYSENDE FORMÅL OG KAN ÆNDRES NÅR SOM HELST, UDEN VARSEL, OG MÅ IKKE FORTOLKES SOM EN FORPLIGTELSE FOR ASUS. ASUS PÅTAGER SIG INTET ANSVAR ELLER ERSTATNINGSPLIGT FOR FEJL ELLER UNØJAGTIGHEDER, DER MÅTTE FOREKOMME I VEJLEDNINGEN, HERUNDER PRODUKTET OG SOFTWAREN, DER BESKRIVES HERI.

Produkter og virksomhedsnavne i vejledningen kan være, eller er ikke, registrerede varemærker eller ophavsrettigheder, der tilhører deres respektive firmaer, og bruges kun til identifikationsformål eller forklaring og til ejerens fordel, uden der er nogen hensigt til at krænke.

## **Bemærkninger**

#### **Erklæring fra Federal Communications Commission (FCC) (USA)**

Denne enhed overholder afsnit 15 af FCC-reglerne. Brug er underlagt følgende to betingelser:

- Udstyret må ikke forårsage skadelige forstyrrelser, og
- Dette udstyr skal acceptere alle forstyrrelser der modtages, inklusiv forstyrrelser der kan forårsage uønsket drift.

Udstyret er testet og overholder grænserne for en digital enhed i klasse B i henhold til afsnit 15 i FCC-reglerne. Disse grænser er udviklet for at sikre en rimelig beskyttelse mod skadelig interferens i beboelsesområder. Udstyret genererer, bruger og kan udsende radiofrekvensenergi, og hvis den ikke installeres og bruges i overensstemmelse med fabrikantens vejledning, kan det forårsage skadelig interferens for radiokommunikation. Der er dog ingen garanti for, at der ikke vil forekomme forstyrrelser i en bestemt installation. Hvis udstyret er årsag til forstyrrelser i radio eller TV modtagelse – hvilket kan bestemmes ved at slå udstyret fra og til – opfordres brugeren til at prøve at afhjælpe forstyrrelsen vha. en eller flere af de efterfølgende metoder:

- Indstil eller flyt den modtagende antenne.
- Øg afstanden mellem udstyr og modtager.
- Tilslut udstyr til en stikkontakt, der ikke er på det samme kredsløb som modtageren.
- Kontakt forhandleren eller en erfaren radio/TV tekniker for hjælp.

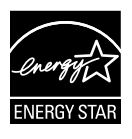

Som Energy Star® partner har vores firma fastlagt, at dette produkt opfylder Energy Star® -retningslinjerne for lavt strømforbrug.

#### **Erklæring fra Canadian Department of Communications**

Dette digitale udstyr overskrider ikke Klasse B begrænsningerne for radiostøjudslip fra digitaludstyr, som beskrevet i Radio Interference Regulations fra Canadian Department of Communications.

Dette digitale apparat i klasse B opfylder den canadiske standard ICES-003.

## **Sikkerhedsoplysninger**

- Inden skærmen sættes op skal du omhyggeligt læse al dokumentationen, der kom med pakken.
- • For at forebygge brand og stødrisiko må skærmen aldrig udsættes for regn eller fugt.
- • Forsøg aldrig at åbne skærmens kabinet. Den høje, farlige spænding inden i skærmen kan afstedkomme alvorlig fysisk personskade.
- • Hvis strømforsyningen ophører med at fungere, forsøg ikke selv at reparere den. Kontakt en elektriker eller din forhandler.
- Inden produktet bruges skal du sikre, at alle ledninger er korrekt tilsluttet og at de strømførende ledninger ikke er beskadiget. Hvis du ser nogen form for beskadigelse, skal du straks kontakte forhandleren.
- • Kabinettets spalter og åbninger på bagsiden eller på oversiden er til ventilation. Disse åbninger må ikke blokeres. Produktet må aldrig placeres nær eller over en radiator eller anden varmekilde, med mindre der findes passende ventilation.
- • Skærmen må kun forsynes med den type strømkilde, der er angivet på mærkaten. Hvis du ikke er sikker på, hvilken type strømforsyning du har i dit hjem, skal du kontakte forhandleren eller dit lokale elselskab.
- • Brug det korrekte stik, der passer til stikkontakten.
- • Overbelast ikke eldåse eller forlængerledninger. Overbelastning kan medføre brand eller elektrisk stød.
- • Undgå støv, fugtighed og kraftige temperaturudsving. Anbring ikke skærmen i et område, hvor den kan blive våd. Anbring skærmen på en solid overflade.
- Træk skærmens stik ud af stikkontakten under tordenvejr og når den ikke bruges i en længere periode. Dette vil beskytte skærmen mod beskadigelse fra spændingsbølger.
- • Du må ikke skubbe genstande eller spilde væsker ind i skærmkabinettets åbninger.
- • For at sikre af en tilfredsstillende betjening, hvis den anvendes ved en pc, må skærmen kun anvendes sammen med computere, der er udstyret med et korrekt elstik, der angiver 100-240 V AC.
- • Hvis du har tekniske problemer med skærmen, skal du kontakte en elektriker eller din forhandler.
- • Stikkontakten skal være placeret i nærheden af udstyret og være let tilgængelig.

## **Vedligeholdelse og rengøring**

- Inden du løfter eller flytter din skærm, er det bedst at du frakobler ledninger og elledningen. Brug den korrekte løfteteknik når du flytter skærmen. Når du løfter eller bærer skærmen, skal du tage fat i skærmens kanter. Løft ikke skærmen i standeren eller ledningen.
- Rengøring. Sluk for skærmen og træk ledningen ud af stikkontakten. Rengør skærmens overflade med en fnugfri, ikke-ridsende klud. Fastsiddende pletter kan fjernes med en klud, der er fugtet med et mildt rengøringsmiddel.
- Undgå at bruge et rengøringsmiddel, der indeholder alkohol eller acetone. Brug et rengøringsmiddel, der er beregnet til LCD-skærme. Sprøjt aldrig rengøringsmiddel direkte på skærmen, da det kan dryppe ind i skærmen og forårsage kortslutning.

#### **Følgende symptomer er normale for skærmen:**

- Skærmen flimrer muligvis under den første brug pga. beskaffenheden af fluorescerende lys. Sluk og tænd igen på sluk/tænd-knappen for at sikre, at flimren forsvinder.
- Du lægger muligvis mærke til en ujævn lysstyrke på skærmen, afhængigt af, hvilket billede du bruger som baggrundsbillede på skærmen.
- Hvis det samme billede vises i timevis, kan skærmbilledet indebrændes på skærmen, så det også kan ses efter der skiftes til et andet skærmbillede. Skærmen vil langsomt genoprette sig selv, eller du kan slukke for skærmen i nogle timer.
- Når skærmen bliver sort eller blinker, eller ikke fungerer længere, skal du kontakte forhandleren eller et servicecenter for at få den repareret. Du må ikke selv forsøge at reparere skærmen!

#### **Udtryk, der anvendes i denne vejledning**

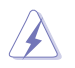

ADVARSEL: Oplysninger for undgåelse af personskade for dig selv når du forsøger at udføre en opgave.

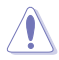

FORSIGTIG: Oplysninger for undgåelse af beskadigelse af komponenter når du forsøger at udføre en opgave.

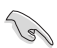

VIGTIGT: Oplysninger, der SKAL følges for at fuldføre en opgave.

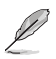

BEMÆRK: Tips og yderligere oplysninger som en hjælp til fuldførelse af en opgave.

#### **Yderligere oplysninger**

Referer til følgende kilder for yderligere oplysninger og for opdateringer af produkt og software.

#### **1. ASUS' websteder**

ASUS' verdensomspændende websteder har opdaterede oplysninger om hardware- og software-produkter fra ASUS. Se **http://www.asus.com**

#### **2. Ekstra dokumentation**

Din produktpakke indeholder muligvis ekstra dokumentation, der er tilføjet af din forhandler. Disse dokumenter er ikke en del af standardpakken.

## **1.1 Velkommen!**

Mange tak for dit køb af ASUS® VW199(x)L-seriens LCD-skærm!

Den seneste LCD-bredskærm fra ASUS har et klarere, større og lysere display, plus en lang række funktioner, der forbedrer oplevelsen af det viste.

Du kan bruge disse funktioner til at nyde den bekvemme og flotte visuelle oplevelse, som VW199(x)L-serien tilbyder!

## **1.2 Pakken indeholder**

Tjek VW199(x)L-seriens pakke med LCD-skærmen for følgende emner:

- LCD-skærm
- $\checkmark$  Skærmstander og -fod
- Brugsanvisning på CD
- $\checkmark$  Hurtig start-guide
- $\checkmark$  Garantibevis
- $\checkmark$  elledning
- $\checkmark$  VGA-kabel
- audioledning (VW199TL/SL)
- DVI-kabel (VW199TL/NL)

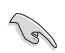

Hvis nogen af de ovenstående emner er beskadigede, skal du kontakte forhandleren.

## **1.3 Samling af skærmens fod**

#### **Sådan samles skærmfoden:**

- 1. Anbring skærmen fladt på et blødt underlag på bordet, monter foden i henhold til tegningen og stram skruen med en mønt.
- 2. Indstil skærmen i den ønskede vinkel.

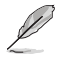

Vi anbefaler at dække bordoverfladen med en blød klud for at undgå skade på skærmen.

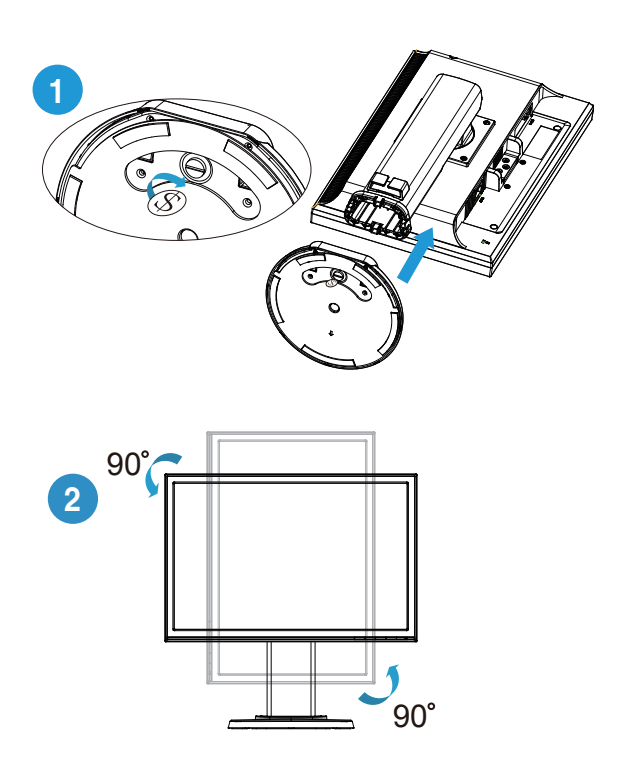

## **1.4 Indledning til skærm**

- **1.4.1 LCD-skærmen set forfra**
- **1.4.1.1 VW199TL/SL**

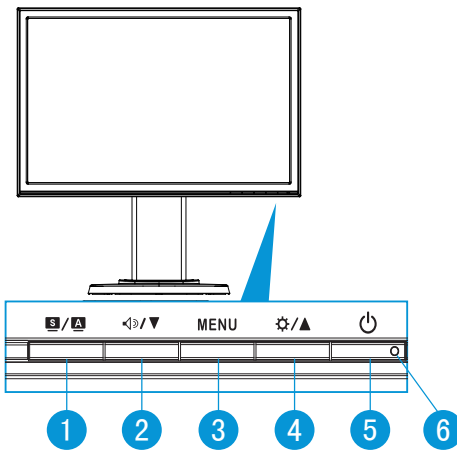

- $1.$   $\blacksquare$  /  $\blacksquare$ -knap:
	- Du kan automatisk justere billedet til den optimale position, clocking og fasen ved at trykke og holde ned på knappen i 2-4 sekunder (kun i VGA-tilstand).
	- Brug denne genvejsknap til at skifte mellem seks forudindstillede video-indstillinger (Scenery Mode (Landskab-tilstand), Standard Mode (Standard-tilstand), Theater Mode (Teater-tilstand), Game Mode (Spil-tilstand), Night View Mode (Nat-tilstand) og sRGB-tilstand) med SPLENDID™ Video Intelligence Technology.
	- • Afslut OSD-menuen eller gå tilbage til den forrige menu mens OSDmenuen er aktiv.
- 2.  $\sqrt{2}$ /  $\blacktriangledown$ -knap:
	- Tryk på denne knap for at sænke værdien for den valgte funktion eller for at gå til den næste funktion.
	- Det er også en knap for justering af lydstyrken.
- 3. MENU-knap:
	- Tryk på denne knap for at åbne OSD-menuen.
	- Tryk på denne knap for at åbne/vælge det fremhævede ikon (funktion) mens OSD er aktiveret.
- 4. ☆/▲-knap:
	- Tryk på denne knap for at øge værdien for den valgte funktion eller for at gå til højre/op til den næste funktion.
	- • Det er også en knap for justering af lysstyrken.
- 5.  $\bigcirc$ -tænd/sluk-knap
	- Tryk på denne knap for at tænde/slukke for skærmen.
- 6. tænd/sluk-indikator
	- Betydningen af farver for tænd/sluk-indikatoren er som i tabellen nedenfor.

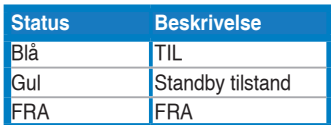

#### **1.4.1.2 VW199NL/DL**

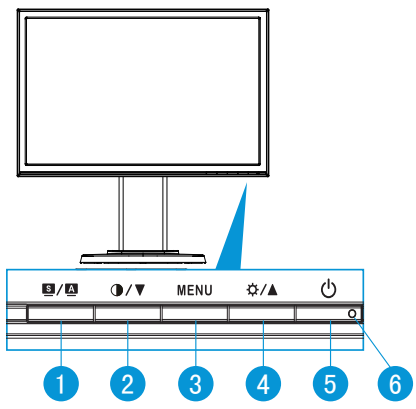

- 1.  $\blacksquare$  /  $\blacksquare$ -knap:
	- Du kan automatisk justere billedet til den optimale position, clocking og fasen ved at trykke og holde ned på knappen i 2-4 sekunder (kun i VGA-tilstand).
	- Brug denne genvejsknap til at skifte mellem seks forudindstillede video-indstillinger (Scenery Mode (Landskab-tilstand), Standard Mode (Standard-tilstand), Theater Mode (Teater-tilstand), Game Mode (Spil-tilstand), Night View Mode (Nat-tilstand) og sRGB-tilstand) med SPLENDID™ Video Intelligence Technology.
	- Afslut OSD-menuen eller gå tilbage til den forrige menu mens OSDmenuen er aktiv.
- 2.  $\bullet$  /  $\bullet$  -knap:
	- Tryk på denne knap for at sænke værdien for den valgte funktion eller for at gå til den næste funktion.
	- Der findes også en hurtigtast til indstilling af kontrast.
- 3. MENU-knap:
	- Tryk på denne knap for at åbne OSD-menuen.
- • Tryk på denne knap for at åbne/vælge det fremhævede ikon (funktion) mens OSD er aktiveret.
- 4. ☆/▲-knap:
	- • Tryk på denne knap for at øge værdien for den valgte funktion eller for at gå til højre/op til den næste funktion.
	- Det er også en knap for justering af lysstyrken.
- 5.  $\bullet$ -tænd/sluk-knap
	- Tryk på denne knap for at tænde/slukke for skærmen.
- 6. tænd/sluk-indikator
	- • Betydningen af farver for tænd/sluk-indikatoren er som i tabellen nedenfor.

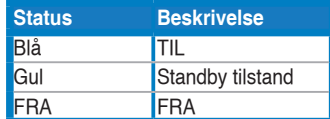

#### **1.4.2 LCD-skærmen set bagfra**

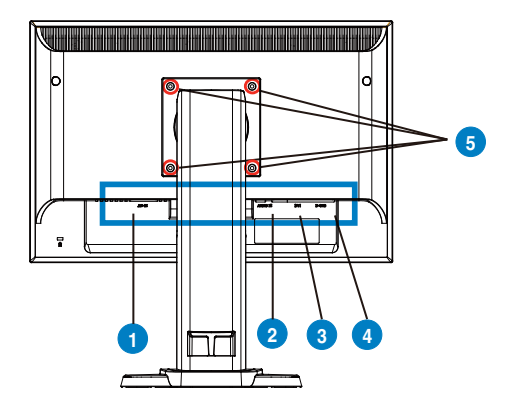

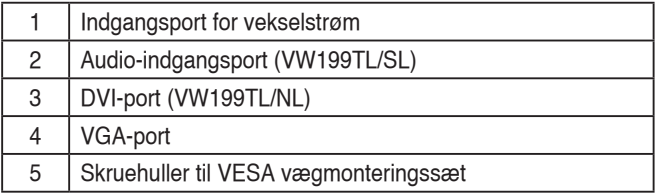

## **2.1 Aftagelse af arm/stander (for VESA vægmontering)**

Den aftagelige stander for VW199(x)L -seriens LCD-skærm er specielt designet til VESA vægmontering.

#### **Til at frigøre armen/foden:**

- 1. Sænk skærmen til dens laveste højde og isæt derefter skærmens højdejusteringslås.
- 2. Læg skærmen ned på et bord med forsiden nedad.
- 3. Fjern de fire skruer på VESA dækslet med en skruetrækker og skub derefter armen/foden ud for at skille den fra skærmen.

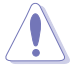

- Vi anbefaler at dække bordoverfladen med en blød klud for at undgå skade på skærmen.
- Hold fast i skærmens fod, når du fjerner skruerne.

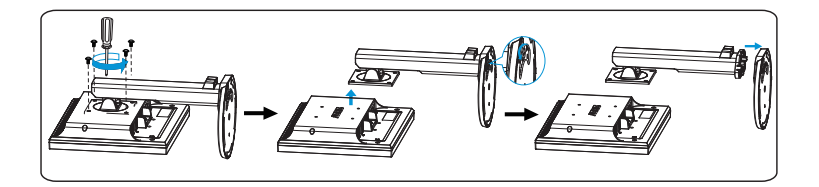

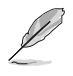

VESA vægmonteringssæt (100 mm x 100 mm) anskaffes separat. Må kun bruges med et UL listet vægmonteringssæt med en minimuminimumbæreevne på 14.8 kg (skruestørrelse: 4mm x 12 mm)

## **2.2 Justering af skærmen**

- For at opnå den beste synsvinkel, foreslår vi, at du sidder lige mod skærmen og herudfra indtiller den i den vinkel, der passer dig bedst.
- Hold fast i foden, så skærmen ikke vælter, når du ændrer vinklen.
- Skærmen kan vippes fra -5 til 15, drejes til venstre/højre 45 og løftes ca 100mm i højden.

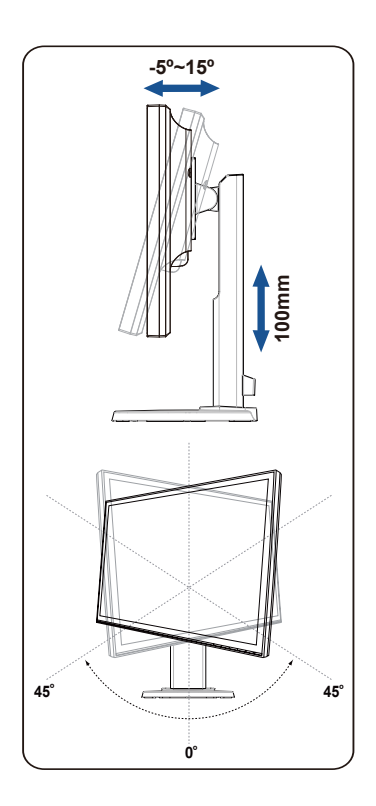

### **3.1 OSD-menuen**

#### **3.1.1 Sådan konfigureres indstillingerne**

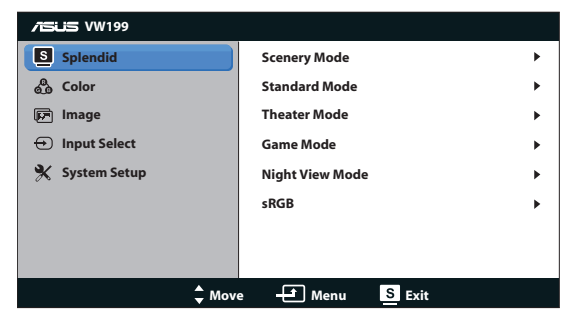

- 1. Tryk på knappen MENU for at aktivere OSD-menuen.
- 2. Tryk på  $\nabla$  og  $\triangle$  for at navigere gennem funktionerne. Fremhæv og aktiver den ønskede funktion for at trykke på MENU-knappen. Hvis den valgte funktion har en sub-menu, skal du trykke på  $\nabla$  og  $\blacktriangle$  igen for at navigere gennem sub-menuens funktioner. Fremhæv og aktiver den ønskede submenus funktion ved at trykke på MENU-knappen.
- 3. Tryk på  $\nabla$  og  $\blacktriangle$  for at ændre indstillingerne for den valgte funktion.
- 4. Tryk på  $\blacksquare$  -knappen for at afslutte OSD-menuen. Gentag trin 2 og 3 for at justere eventuelle andre funktioner.

#### **3.1.2 Indledning til OSD-funktionen**

#### **1. Splendid**

Denne funktion indeholder seks sub-funktioner, der kan vælges, afhængigt af dine præferencer. Hver tilstand har en Reset (nulstilling)-funktion, der kan bruges til at bevare din indstilling eller gå tilbage til den forudindstillede tilstand.

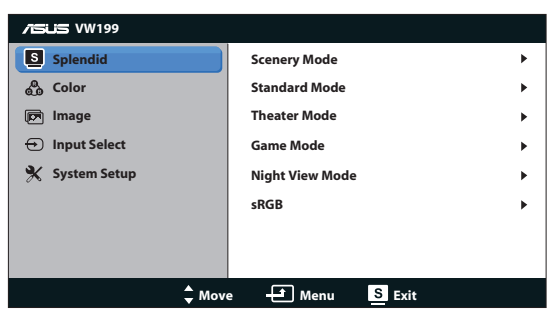

**Scenery Mode (Scenisk-tilstand): Bedste valg til landskabsbilleder med** "SPLENDID™ Video Intelligence Technology".

- **• Standard Mode (Standard-tilstand)**: Bedste valg til dokumentredigering med SPLENDID™ Video Intelligence Technology.
- **Theater Mode (Teater-tilstand): Bedste valg til visning af film med** "SPLENDID™ Video Intelligence Technology"
- Game Mode (Spil-tilstand): Bedste valg til spil med "SPLENDID™ Video Intelligence Technology".
- **• Night View Mode (Natvisning-tilstand)**: Bedste valg til mørke scener eller til visning af film med mørke scener med SPLENDID™ Video Intelligence Technology.
- **sRGB**: Dette er det bedste valg for at se billeder og grafik fra en pc.

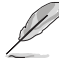

- **I Standard Mode (Standard-tilstand)**, kan funktionerne Saturation **(Mætning)**, **Skin Tone (Hudfarve)**, **Sharpness (Skarphed)** og **ASCR** ikke konfigureres af brugeren.
- • I og **sRGB**, kan funktionerne **Brightness (Lysstyrke)**, **Contrast (Kontrast)**, **Saturation (Mætning)**, **Color Temp. Farvetemperatur)**, **Skin Tone (Hudfarve)** og **ASCR** ikke konfigureres af brugeren.

#### **2. Farve**

Med denne funktion kan du vælge den ønskede billedfarve.

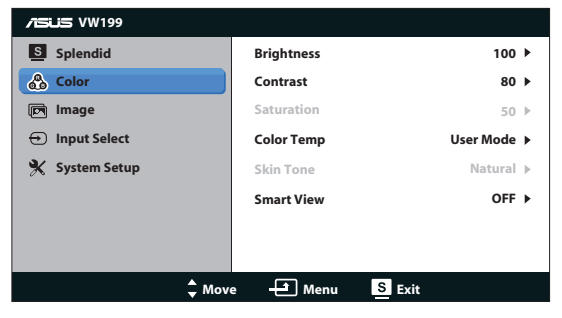

- **• Brightness (Lysstyrke)**: Justeringsområdet går fra 0 til 100.
- **• Contrast (Kontrast)**: Justeringsområdet går fra 0 til 100.
- **• Saturation (Mætning)**: Justeringsområdet går fra 0 til 100.
- **Color Temp. Farvetemperatur): Indeholder tre forudindstillede** farvetilstande (Cool (Kølig), Normal, Warm (Varm)) og en User Mode (Bruger-tilstand).
- **Skin Tone (Hudfarve):** Indeholder tre farvetilstande, herunder Reddish (Rødlig), Natural (Naturlig) og Yellowish (Gullig).
- **Smart View: Tænder for SmartView Funktion til eller fra.**

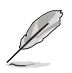

I User Mode (Bruger-tilstand) kan farverne R (Rød), G (Grøn) og B (Blå) konfigureres af brugeren. Justeringsområdet går fra 0 ~ 100.

#### **3. Billede**

Med denne funktion kan du justere skarphed, aspektforhold, ASCR, position (kun VGA) og fokus (kun VGA).

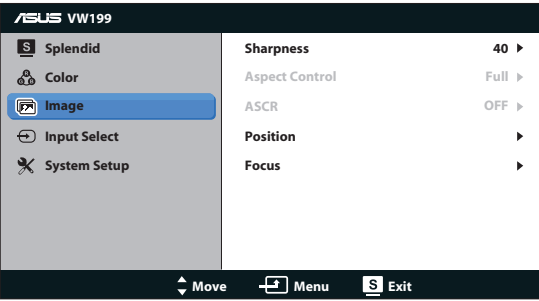

- **• Sharpness (Skarphed)**: Justerer billedets skarphed. Justeringsområdet går fra 0 til 100.
- **• Aspect Control (Aspektforhold)**: Indstiller størrelsesforholdet til "Full (Fuld)" eller "4:3".
- **ASCR:** Vælg ON (Tænd) eller OFF (Sluk) for at aktivere eller deaktivere dynamisk-kontrastforhold-funktionen.
- **Position**: Justerer billedets vandrette (H-Position) og vertikale position (V-Position). Justeringsområdet går fra 0 til 100 (kun tilgængelig for VGAinput).
- **Focus (Fokus):** Reducerer støj for billedets vandrette og lodrette linje ved at justere (Phase) og (Clock) separat. Justeringsområdet går fra 0 til 100 (kun tilgængelig for VGA-input).

#### **4. Valg af input**

Vælg input-kilde fra **VGA**, **DVI (VW199TL/NL)**.

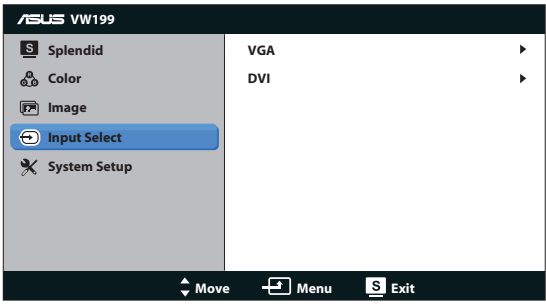

#### **5. Opsætning af system**

Justering af systemets konfiguration.

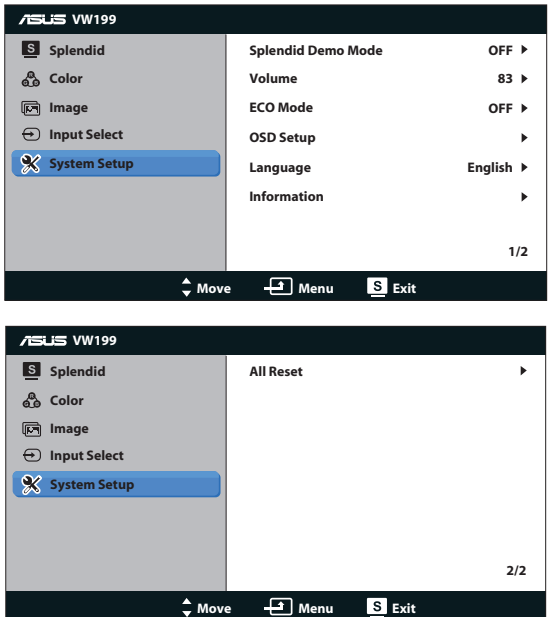

- **• Splendid Demo Mode**: Aktiver demo-tilstanden for Splendid-funktionen.
- **• Lydstyrke**: Indstiller højtalernes lydstyrke (VW199TL/SL)
- **FCO Mode:** Slår ECO mode Funktion til eller fra.
- **• OSD Setup (Opsætning af OSD)**: Justerer den vandrette (H-Position) og lodrette (V-Position) position, OSD Timeout (Timeout for OSD), DDC/CI og Transparency (Gennemsigtighed) for OSD-skærmbilledet.
- **• Language (Sprog)**: Vælg OSD-menuens sprog. Der kan vælges mellem English (Engelsk), French (Fransk), German (Tysk), Spanish (Spansk), Italian (Italiensk), Dutch (Hollandsk), Russian (Russisk), Traditional Chinese (Traditionelt kinesisk), Simplified Chinese (Forenklet kinesisk), Japanese (Japansk) og Korean (Koreansk).
- **• Information (Oplysninger)**: Viser oplysninger om skærmen.
- **• All Reset (Nulstil alle)**: Vælg "Yes (Ja)" for at gå tilbage til fabriksindstillingerne.

## **3.2 Specifikationer**

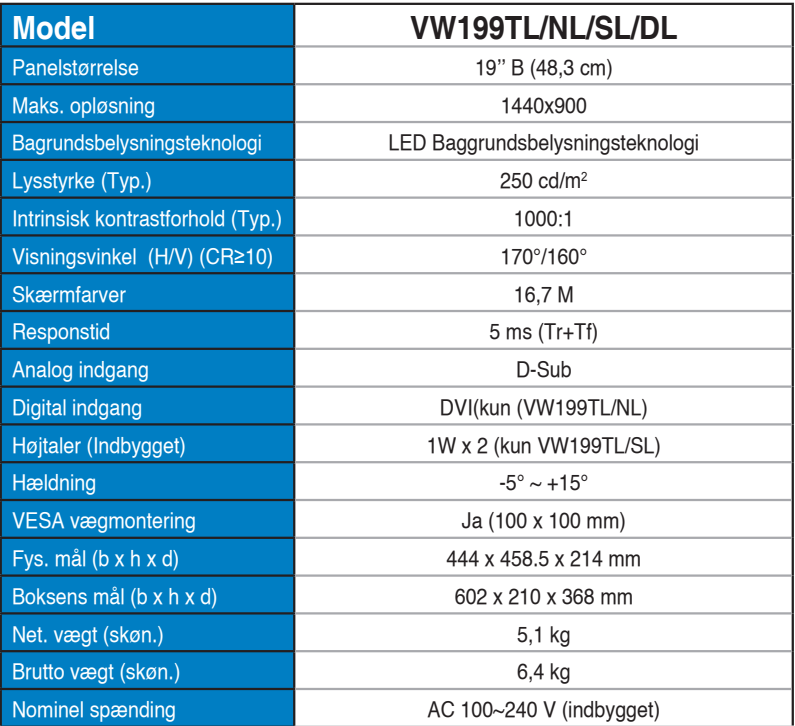

## **3.3 Fejlfinding (FAQ)**

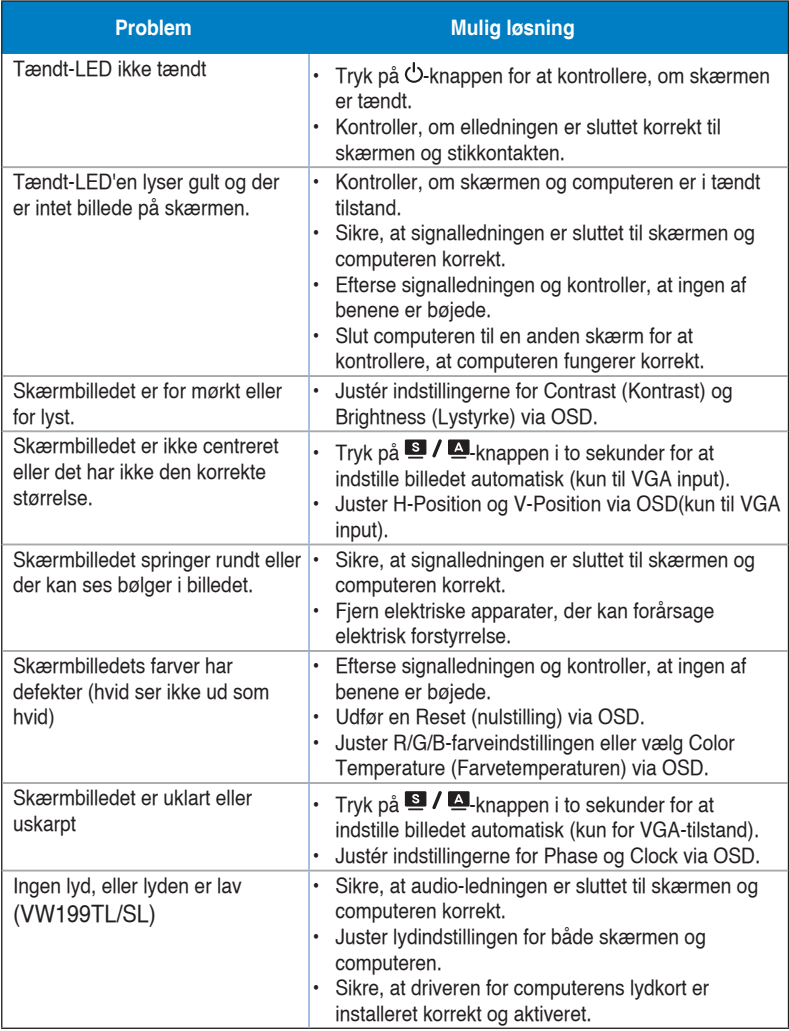

## **3.4 Liste over understøttet timing**

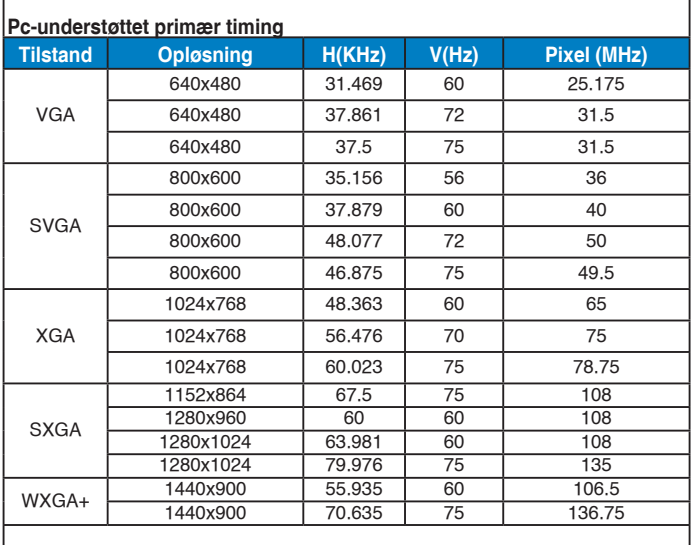

#### **IBM tilstande, timing, forudindstillet fra fabrikken**

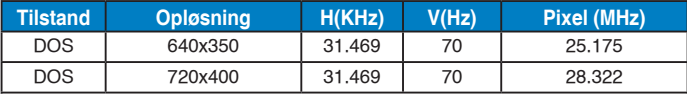

#### **MAC tilstande, timing, forudindstillet fra fabrikken**

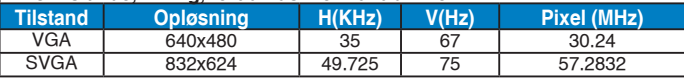